# **pytest-qt Documentation**

*Release 1.8.0*

**Bruno Oliveira**

October 15, 2015

#### Contents

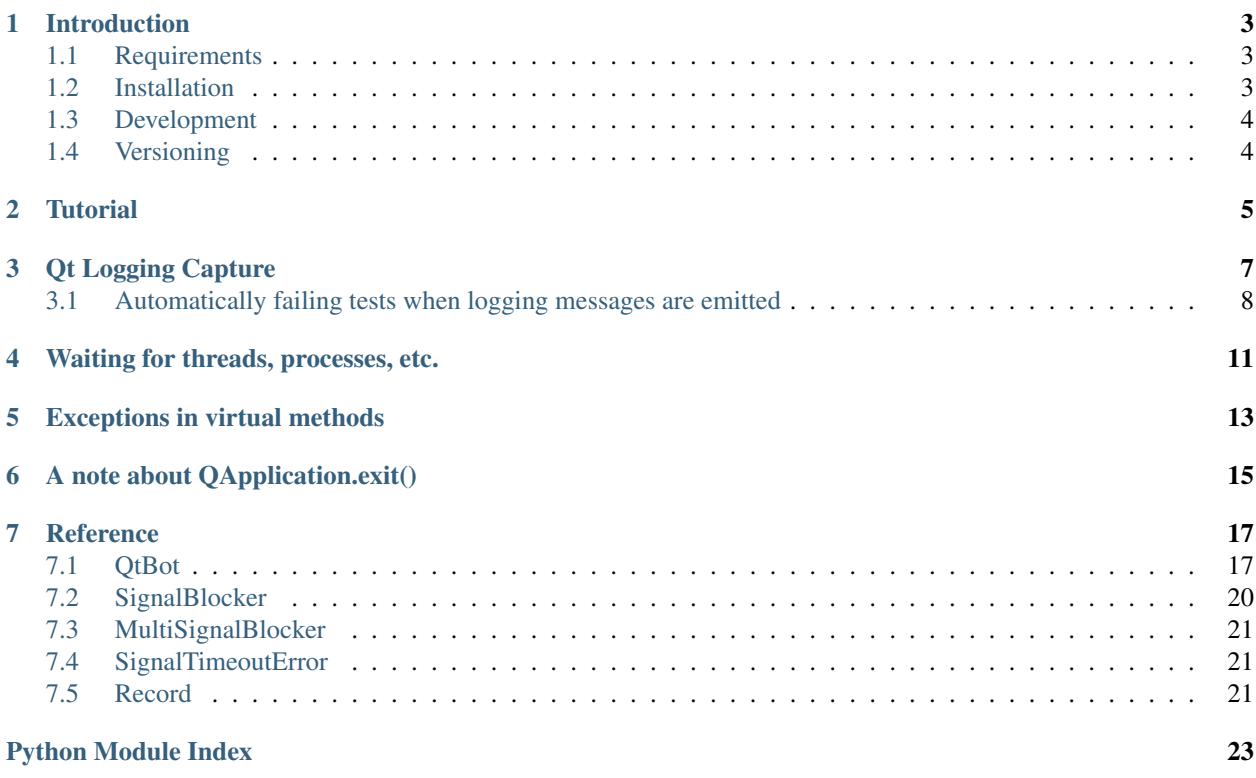

Repository [GitHub](https://github.com/pytest-dev/pytest-qt) Version 1.8.0 License [LGPL](http://www.gnu.org/licenses/lgpl-3.0.txt) Author Bruno Oliveira

### **Introduction**

<span id="page-6-3"></span><span id="page-6-0"></span>*pytest-qt* is a [pytest](http://www.pytest.org) plugin that provides fixtures to help programmers write tests for [PySide](https://pypi.python.org/pypi/PySide) and [PyQt.](http://www.riverbankcomputing.com/software/pyqt)

The main usage is to use the qtbot fixture, which provides methods to simulate user interaction, like key presses and mouse clicks:

```
def test_hello(qtbot):
   widget = HelloWidget()
   qtbot.addWidget(widget)
   # click in the Greet button and make sure it updates the appropriate label
   qtbot.mouseClick(window.button_greet, QtCore.Qt.LeftButton)
   assert window.greet_label.text() == 'Hello!'
```
# <span id="page-6-1"></span>**1.1 Requirements**

Python 2.6 or later, including Python 3+.

Tested with pytest version 2.5.2.

Works with either PySide, PyQt4 or PyQt5, picking whichever is available on the system giving preference to the first one installed in this order:

- PySide
- PyQt4
- PyQt5

To force a particular API, set the environment variable PYTEST\_QT\_API to pyside, pyqt4, pyqt4v2 or pyqt5. pyqt4v2 sets the PyQt4 API to version 2

# <span id="page-6-2"></span>**1.2 Installation**

The package may be installed by running:

```
pip install pytest-qt
```
Or alternatively, download the package from [pypi,](http://pypi.python.org/pypi/pytest-qt/) extract and execute:

python setup.py install

Both methods will automatically register it for usage in py.test.

# <span id="page-7-0"></span>**1.3 Development**

If you intend to develop pytest-qt itself, use [virtualenv](http://virtualenv.readthedocs.org/) to activate a new fresh environment and execute:

```
git clone https://github.com/pytest-dev/pytest-qt.git
cd pytest-qt
python setup.py develop
pip install pyside # or pyqt4/pyqt5
```
# <span id="page-7-1"></span>**1.4 Versioning**

This projects follows [semantic versioning.](http://semver.org/)

# **Tutorial**

<span id="page-8-0"></span>pytest-qt registers a new [fixture](http://pytest.org/latest/fixture.html) named qtbot, which acts as *bot* in the sense that it can send keyboard and mouse events to any widgets being tested. This way, the programmer can simulate user interaction while checking if GUI controls are behaving in the expected manner.

To illustrate that, consider a widget constructed to allow the user to find files in a given directory inside an application.

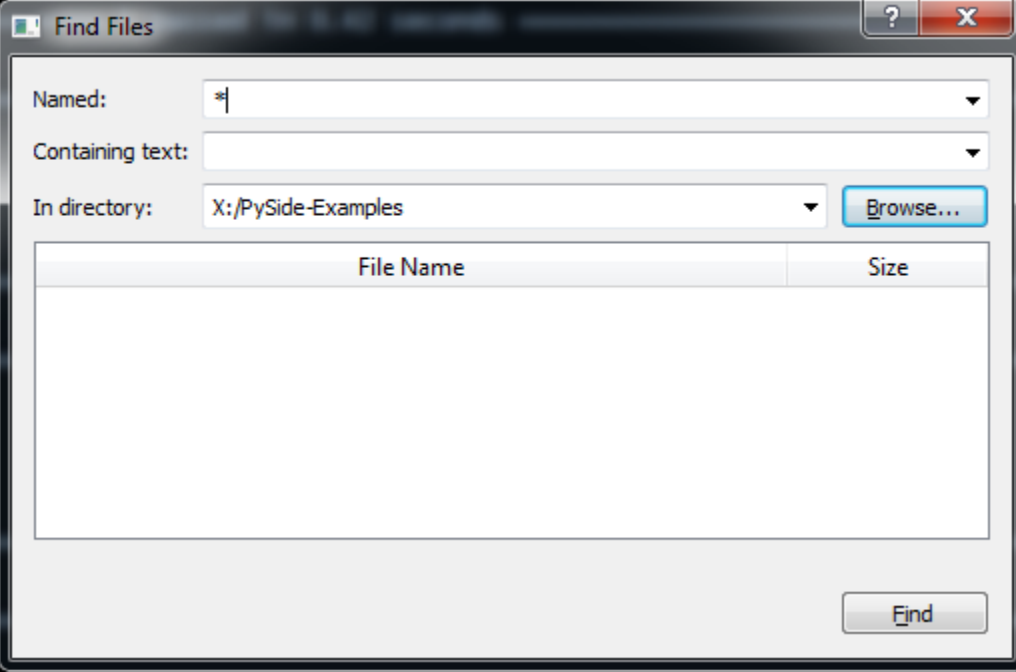

It is a very simple dialog, where the user enters a standard file mask, optionally enters file text to search for and a button to browse for the desired directory. Its source code is available [here,](https://github.com/nicoddemus/PySide-Examples/blob/master/examples/dialogs/findfiles.py)

To test this widget's basic functionality, create a test function:

```
def test_basic_search(qtbot, tmpdir):
     , , ,
    test to ensure basic find files functionality is working.
     \boldsymbol{I} , \boldsymbol{I} , \boldsymbol{I}tmpdir.join('video1.avi').ensure()
    tmpdir.join('video1.srt').ensure()
    tmpdir.join('video2.avi').ensure()
    tmpdir.join('video2.srt').ensure()
```
Here the first parameter indicates that we will be using a qtbot fixture to control our widget. The other parameter is py.test standard's [tmpdir](http://pytest.org/latest/tmpdir.html) that we use to create some files that will be used during our test.

Now we create the widget to test and register it:

 $window = Window()$ window.show() qtbot.addWidget(window)

Tip: Registering widgets is not required, but recommended because it will ensure those widgets get properly closed after each test is done.

Now we use qtbot methods to simulate user interaction with the dialog:

```
window.fileComboBox.clear()
qtbot.keyClicks(window.fileComboBox, '*.avi')
window.directoryComboBox.clear()
qtbot.keyClicks(window.directoryComboBox, str(tmpdir))
```
The method keyClicks is used to enter text in the editable combo box, selecting the desired mask and directory.

We then simulate a user clicking the button with the mouseClick method:

qtbot.mouseClick(window.findButton, QtCore.Qt.LeftButton)

Once this is done, we inspect the results widget to ensure that it contains the expected files we created earlier:

```
assert window.filesTable.rowCount() == 2
assert window.filesTable.item(0, 0).text() == 'video1.avi'
assert window.filesTable.item(1, 0).text() == 'video2.avi'
```
### **Qt Logging Capture**

<span id="page-10-0"></span>New in version 1.4.

Qt features its own logging mechanism through qInstallMsgHandler (qInstallMessageHandler on Qt5) and qDebug, qWarning, qCritical functions. These are used by Qt to print warning messages when internal errors occur.

pytest-qt automatically captures these messages and displays them when a test fails, similar to what pytest does for stderr and stdout and the [pytest-catchlog](https://github.com/eisensheng/pytest-catchlog) plugin. For example:

```
from pytestqt.qt_compat import qWarning
def do_something():
   qWarning('this is a WARNING message')
def test_foo(qtlog):
   do_something()
   assert 0
```

```
$ py.test test.py -q
F
================================== FAILURES ===================================
                                _________________________________ test_types __________________________________
    def test_foo():
       do_something()
> assert 0
E assert 0
test.py:8: AssertionError
                 ---------------------------- Captured Qt messages -----------------------------
QtWarningMsg: this is a WARNING message
1 failed in 0.01 seconds
```
#### Disabling Logging Capture

Qt logging capture can be disabled altogether by passing the  $-\text{n}$  -no-qt-log to the command line, which will fallback to the default Qt bahavior of printing emitted messages directly to stderr:

```
py.test test.py -q --no-qt-log
F
================================== FAILURES ===================================
                                       _________________________________ test_types __________________________________
     def test_foo():
```

```
do_something()
> assert 0
E assert 0
test.py:8: AssertionError
             ---------------------------- Captured stderr call -----------------------------
this is a WARNING message
```
pytest-qt also provides a qtlog fixture that can used to check if certain messages were emitted during a test:

```
def do_something():
   qWarning('this is a WARNING message')
def test_foo(qtlog):
   do_something()
    emitted = [(m.type, m.message.strip()) for m in qtlog.records]
    assert emitted == [(QtWarningMsg, 'this is a WARNING message')]
```
qtlog.records is a list of Record instances.

Logging can also be disabled on a block of code using the qtlog.disabled() context manager, or with the pytest.mark.no\_qt\_log mark:

```
def test_foo(qtlog):
   with qtlog.disabled():
        # logging is disabled within the context manager
        do_something()
@pytest.mark.no_qt_log
def test_bar():
    # logging is disabled for the entire test
    do_something()
```
Keep in mind that when logging is disabled,  $qtlog$  records will always be an empty list.

#### Log Formatting

The output format of the messages can also be controlled by using the  $-\text{qt-log-form}$  command line option, which accepts a string with standard { } formatting which can make use of attribute interpolation of the record objects:

\$ py.test test.py --qt-log-format="{rec.when} {rec.type\_name}: {rec.message}"

Keep in mind that you can make any of the options above the default for your project by using pytest's standard addopts option in you pytest.ini file:

```
[pytest]
qt_log_format = {rec.when} {rec.type_name}: {rec.message}
```
### <span id="page-11-0"></span>**3.1 Automatically failing tests when logging messages are emitted**

Printing messages to stderr is not the best solution to notice that something might not be working as expected, specially when running in a continuous integration server where errors in logs are rarely noticed.

You can configure  $pytest-qt$  to automatically fail a test if it emits a message of a certain level or above using the qt\_log\_level\_fail ini option:

**[pytest]** qt\_log\_level\_fail = CRITICAL With this configuration, any test which emits a CRITICAL message or above will fail, even if no actual asserts fail within the test:

```
from pytestqt.qt_compat import qCritical
def do_something():
    qCritical('WM_PAINT failed')
def test_foo(qtlog):
    do_something()
```
>py.test test.py --color=no -q

```
F
================================== FAILURES ===================================
                                   \_ test_foo
test.py:5: Failure: Qt messages with level CRITICAL or above emitted
---------------------------- Captured Qt messages -----------------------------
QtCriticalMsg: WM_PAINT failed
```
The possible values for qt\_log\_level\_fail are:

- NO: disables test failure by log messages.
- DEBUG: messages emitted by qDebug function or above.
- WARNING: messages emitted by qWarning function or above.
- CRITICAL: messages emitted by qCritical function only.

If some failures are known to happen and considered harmless, they can be ignored by using the qt\_log\_ignore ini option, which is a list of regular expressions matched using  $re$ . search:

```
[pytest]
qt_log_level_fail = CRITICAL
qt_log_ignore =
   WM_DESTROY.*sent
   WM_PAINT failed
```

```
py.test test.py --color=no -q
.
1 passed in 0.01 seconds
```
Messages which do not match any of the regular expressions defined by  $qt\_log\_ignore$  make tests fail as usual:

```
def do_something():
    qCritical('WM_PAINT not handled')
    qCritical('QObject: widget destroyed in another thread')
def test_foo(qtlog):
    do_something()
```
py.test test.py --color=no -q F ================================== FAILURES ===================================  $\qquad \qquad \texttt{test\_foo} \; \sqsubseteq$ test.py:6: Failure: Qt messages with level CRITICAL or above emitted ---------------------------- Captured Qt messages ------------------------QtCriticalMsg: WM\_PAINT not handled (IGNORED) QtCriticalMsg: QObject: widget destroyed in another thread

You can also override qt\_log\_level\_fail and qt\_log\_ignore settins from pytest.ini in some tests by using a mark with the same name:

```
def do_something():
   qCritical('WM_PAINT not handled')
   qCritical('QObject: widget destroyed in another thread')
@pytest.mark.qt_log_level_fail('CRITICAL')
@pytest.mark.qt_log_ignore('WM_DESTROY.*sent', 'WM_PAINT failed')
def test_foo(qtlog):
    do_something()
```
If you would like to extend the list of ignored patterns, pass extend=True to the qt\_log\_ignore mark:

```
@pytest.mark.qt_log_ignore('WM_DESTROY.*sent', extend=True)
def test_foo(qtlog):
   do_something()
```
### **Waiting for threads, processes, etc.**

<span id="page-14-0"></span>New in version 1.2.

If your program has long running computations running in other threads or processes, you can use qtbot.waitSignal to block a test until a signal is emitted (such as QThread.finished) or a timeout is reached. This makes it easy to write tests that wait until a computation running in another thread or process is completed before ensuring the results are correct:

```
def test_long_computation(qtbot):
   app = Application()# Watch for the app.worker.finished signal, then start the worker.
   with qtbot.waitSignal(app.worker.finished, timeout=10000) as blocker:
       blocker.connect(app.worker.failed) # Can add other signals to blocker
       app.worker.start()
        # Test will block at this point until signal is emitted or
        # 10 seconds has elapsed
   assert blocker.signal_triggered, "process timed-out"
   assert_application_results(app)
```
#### raising parameter

New in version 1.4.

You can pass raising=True to raise a qtbot. SignalTimeoutError if the timeout is reached before the signal is triggered:

```
def test_long_computation(qtbot):
    ...
   with qtbot.waitSignal(app.worker.finished, raising=True) as blocker:
       app.worker.start()
    # if timeout is reached, qtbot.SignalTimeoutError will be raised at this point
   assert_application_results(app)
```
#### waitSignals

New in version 1.4.

If you have to wait until all signals in a list are triggered, use qtbot.waitSignals, which receives a list of signals instead of a single signal. As with qtbot.waitSignal, it also supports the new raising parameter:

```
def test_workers(qtbot):
   workers = spawn_workers()
   with qtbot.waitSignal([w.finished for w in workers], raising=True):
       for w in workers:
```

```
w.start()
# this will be reached after all workers emit their "finished"
# signal or a qtbot.SignalTimeoutError will be raised
assert_application_results(app)
```
### **Exceptions in virtual methods**

<span id="page-16-0"></span>New in version 1.1.

It is common in Qt programming to override virtual C++ methods to customize behavior, like listening for mouse events, implement drawing routines, etc.

Fortunately, both PyQt and PySide support overriding this virtual methods naturally in your python code:

```
class MyWidget(QWidget):
    # mouseReleaseEvent
    def mouseReleaseEvent(self, ev):
        print('mouse released at: %s' % ev.pos())
```
This works fine, but if python code in Qt virtual methods raise an exception  $PyQt4$  and  $PySide$  will just print the exception traceback to standard error, since this method is called deep within Qt's event loop handling and exceptions are not allowed at that point. In PyQt5.5+, exceptions in virtual methods will by default call abort (), which will crash the interpreter.

This might be surprising for python users which are used to exceptions being raised at the calling point: for example, the following code will just print a stack trace without raising any exception:

```
class MyWidget(QWidget):
    def mouseReleaseEvent(self, ev):
        raise RuntimeError('unexpected error')
w = MyWidget()QTest.mouseClick(w, QtCore.Qt.LeftButton)
```
To make testing Qt code less surprising, pytest-qt automatically installs an exception hook which captures errors and fails tests when exceptions are raised inside virtual methods, like this:

```
E Failed: Qt exceptions in virtual methods:
E ________________________________________________________________________________
E File "x:\pytest-qt\pytestqt\_tests\test_exceptions.py", line 14, in event
E raise RuntimeError('unexpected error')
E
E RuntimeError: unexpected error
```
#### Disabling the automatic exception hook

You can disable the automatic exception hook on individual tests by using a qt\_no\_exception\_capture marker:

```
@pytest.mark.qt_no_exception_capture
def test_buttons(qtbot):
```
Or even disable it for your entire project in your pytest.ini file:

```
[pytest]
qt_no_exception_capture = 1
```
...

This might be desirable if you plan to install a custom exception hook.

```
Note: Starting with PyQt5.5, exceptions raised during virtual methods will actually trigger an abort(), crashing
the Python interpreter. For this reason, disabling exception capture in PyQt5.5+ is not recommended unless you
install your own exception hook.
```
# **A note about QApplication.exit()**

<span id="page-18-0"></span>Some pytest-qt features, most notably waitSignal and waitSignals, depend on the Qt event loop being active. Calling QApplication.exit() from a test will cause the main event loop and auxiliary event loops to exit and all subsequent event loops to fail to start. This is a problem if some of your tests call an application functionality that calls QApplication.exit().

One solution is to *monkeypatch* QApplication.exit() in such tests to ensure it was called by the application code but without effectively calling it.

For example:

```
def test_exit_button(qtbot, monkeypatch):
   exit_calls = []
   monkeypatch.setattr(QApplication, 'exit', lambda: exit_calls.append(1))
   button = get_app_exit_button()
   qtbot.click(button)
   assert exit_calls == [1]
```
Or using the mock package:

```
def test_exit_button(qtbot):
   with mock.patch.object(QApplication, 'exit'):
       button = get_app_exit_button()
       qtbot.click(button)
       assert QApplication.exit.call_count == 1
```
### **Reference**

### <span id="page-20-3"></span><span id="page-20-1"></span><span id="page-20-0"></span>**7.1 QtBot**

#### class pytestqt.qtbot.**QtBot**

Instances of this class are responsible for sending events to *Qt* objects (usually widgets), simulating user input.

Important: Instances of this class should be accessed only by using a qtbot fixture, never instantiated directly.

#### **Widgets**

#### **addWidget**(*widget*)

Adds a widget to be tracked by this bot. This is not required, but will ensure that the widget gets closed by the end of the test, so it is highly recommended.

Parameters **widget** (*QWidget*) – Widget to keep track of.

#### **waitForWindowShown**(*widget*)

Waits until the window is shown in the screen. This is mainly useful for asynchronous systems like X11, where a window will be mapped to screen some time after being asked to show itself on the screen.

Parameters **widget** (*QWidget*) – Widget to wait on.

Note: In Qt5, the actual method called is qWaitForWindowExposed, but this name is kept for backward compatibility

#### **stopForInteraction**()

Stops the current test flow, letting the user interact with any visible widget.

This is mainly useful so that you can verify the current state of the program while writing tests.

Closing the windows should resume the test run, with qtbot attempting to restore visibility of the widgets as they were before this call.

Note: As a convenience, it is also aliased as *stop*.

#### Signals

```
waitSignal(signal=None, timeout=1000, raising=False)
     New in version 1.2.
```
Stops current test until a signal is triggered.

<span id="page-21-1"></span>Used to stop the control flow of a test until a signal is emitted, or a number of milliseconds, specified by timeout, has elapsed.

Best used as a context manager:

```
with qtbot.waitSignal(signal, timeout=1000):
    long_function_that_calls_signal()
```
Also, you can use the SignalBlocker directly if the context manager form is not convenient:

```
blocker = qtbot.waitSignal(signal, timeout=1000)
blocker.connect(another_signal)
long_function_that_calls_signal()
blocker.wait()
```
Any additional signal, when triggered, will make wait () return.

New in version 1.4: The *raising* parameter.

Parameters

- **signal** (*Signal*) A signal to wait for. Set to None to just use timeout.
- **timeout** (*int*) How many milliseconds to wait before resuming control flow.
- **raising** (*bool*) If QtBot.SignalTimeoutError should be raised if a timeout occurred.

Returns SignalBlocker object. Call SignalBlocker.wait() to wait.

Note: Cannot have both signals and timeout equal None, or else you will block indefinitely. We throw an error if this occurs.

<span id="page-21-0"></span>**waitSignals**(*signals=None*, *timeout=1000*, *raising=False*)

New in version 1.4.

Stops current test until all given signals are triggered.

Used to stop the control flow of a test until all (and only all) signals are emitted or the number of milliseconds specified by timeout has elapsed.

Best used as a context manager:

```
with qtbot.waitSignals([signal1, signal2], timeout=1000):
    long_function_that_calls_signals()
```
Also, you can use the MultiSignalBlocker directly if the context manager form is not convenient:

```
blocker = qtbot.waitSignals(signals, timeout=1000)
long_function_that_calls_signal()
blocker.wait()
```
#### Parameters

- **signals** (*list*) A list of Signal's to wait for. Set to ''None' to just use timeout.
- **timeout** (*int*) How many milliseconds to wait before resuming control flow.
- **raising** (*bool*) If QtBot.SignalTimeoutError should be raised if a timeout occurred.

Returns MultiSignalBlocker object. Call MultiSignalBlocker.wait() to wait.

<span id="page-22-1"></span>Note: Cannot have both signals and timeout equal None, or else you will block indefinitely. We throw an error if this occurs.

#### Raw QTest API

Methods below provide very low level functions, as sending a single mouse click or a key event. Those methods are just forwarded directly to the [QTest API.](http://doc.qt.digia.com/4.8/qtest.html) Consult the documentation for more information.

—

Below are methods used to simulate sending key events to widgets:

static **keyPress**(*widget*, *key*[, *modifier=Qt.NoModifier*[, *delay=-1* ] ]) static **keyClick**(*widget*, *key*[, *modifier=Qt.NoModifier*[, *delay=-1* ] ]) static **keyClicks**(*widget*, *key sequence*[, *modifier=Qt.NoModifier*[, *delay=-1* ] ]) static **keyEvent**(*action*, *widget*, *key*[, *modifier=Qt.NoModifier*[, *delay=-1* ] ]) static **keyPress**(*widget*, *key*[, *modifier=Qt.NoModifier*[, *delay=-1* ] ]) static **keyRelease**(*widget*, *key*[, *modifier=Qt.NoModifier*[, *delay=-1* ] ])

Sends one or more keyword events to a widget.

#### Parameters

- **widget** (*QWidget*) the widget that will receive the event
- **key** (*strlint*) key to send, it can be either a Qt.Key<sub>\_\*</sub> constant or a single character string.

#### <span id="page-22-0"></span>Parameters

- **modifier** (*Qt.KeyboardModifier*) flags OR'ed together representing other modifier keys also pressed. Possible flags are:
	- Qt.NoModifier: No modifier key is pressed.
	- Qt.ShiftModifier: A Shift key on the keyboard is pressed.
	- Qt.ControlModifier: A Ctrl key on the keyboard is pressed.
	- Qt.AltModifier: An Alt key on the keyboard is pressed.
	- Qt.MetaModifier: A Meta key on the keyboard is pressed.
	- Qt.KeypadModifier: A keypad button is pressed.
	- Qt.GroupSwitchModifier: X11 only. A Mode\_switch key on the keyboard is pressed.
- **delay**  $(int)$  after the event, delay the test for this miliseconds (if  $> 0$ ).

#### static **keyToAscii**(*key*)

Auxilliary method that converts the given constant ot its equivalent ascii.

**Parameters**  $\text{key } (Qt \cdot Key)^*$  **– one of the constants for keys in the Qt namespace.** 

Return type str

Returns the equivalent character string.

Note: this method is not available in PyQt.

<span id="page-23-3"></span>—

Below are methods used to simulate sending mouse events to widgets.

static mouseClick (*widget, button*, *stateKey=0*,  $pos = QPoint()$ ,  $delay = -1$  | | |)

static mouseDClick (*widget, button*[,  $stateKey=0$ [,  $pos=QPoint()$ ],  $delay=-1$ ]]

static **mouseEvent**(*action*, *widget*, *button*, *stateKey*, *pos*[, *delay=-1* ])

```
static mouseMove(widget[, pos=QPoint()[, delay=-1 ] ])
```
static mousePress (*widget, button*[, *stateKey=0*[,  $pos = QPoint()$ ],  $delay = -1$ ]]

static **mouseRelease**(*widget*, *button*[, *stateKey=0*[, *pos=QPoint()*[, *delay=-1* ] ] ])

Sends a mouse moves and clicks to a widget.

#### Parameters

- **widget** (*QWidget*) the widget that will receive the event
- **button** (*Qt.MouseButton*) flags OR'ed together representing the button pressed. Possible flags are:
	- Qt.NoButton: The button state does not refer to any button (see QMouseEvent.button()).
	- Qt.LeftButton: The left button is pressed, or an event refers to the left button. (The left button may be the right button on left-handed mice.)
	- Qt.RightButton: The right button.
	- Qt.MidButton: The middle button.
	- Qt.MiddleButton: The middle button.
	- Qt.XButton1: The first X button.
	- Qt.XButton2: The second X button.
- **modifier** (*Qt.KeyboardModifier*) flags OR'ed together representing other modifier keys also pressed. See *[keyboard modifiers](#page-22-0)*.
- **position** (*QPoint*) position of the mouse pointer.
- **delay**  $(int)$  after the event, delay the test for this miliseconds (if  $> 0$ ).

# <span id="page-23-0"></span>**7.2 SignalBlocker**

<span id="page-23-2"></span>class pytestqt.wait\_signal.**SignalBlocker**(*timeout=1000*, *raising=False*) Returned by [pytestqt.qtbot.QtBot.waitSignal\(\)](#page-20-2) method.

#### Variables

- **timeout** (*int*) maximum time to wait for a signal to be triggered. Can be changed before wait () is called.
- **signal\_triggered** (*bool*) set to True if a signal (or all signals in case of MultipleSignalBlocker) was triggered, or False if timeout was reached instead. Until  $wait()$  is called, this is set to None.
- **raising** (*bool*) If [SignalTimeoutError](#page-24-3) should be raised if a timeout occurred.

<span id="page-23-1"></span>**wait**()

Waits until either a connected signal is triggered or timeout is reached.

Raises ValueError if no signals are connected and timeout is None; in this case it would wait forever.

<span id="page-24-4"></span>**connect**(*signal*)

Connects to the given signal, making  $wait()$  return once this signal is emitted.

More than one signal can be connected, in which case **any** one of them will make wait() return.

Parameters signal - QtCore.Signal

### <span id="page-24-0"></span>**7.3 MultiSignalBlocker**

```
class pytestqt.wait_signal.MultiSignalBlocker(timeout=1000, raising=False)
```
Returned by [pytestqt.qtbot.QtBot.waitSignals\(\)](#page-21-0) method, blocks until all signals connected to it are triggered or the timeout is reached.

Variables identical to **[SignalBlocker](#page-23-2)**:

- timeout
- signal\_triggered
- raising

**wait**()

Waits until either a connected signal is triggered or timeout is reached.

Raises ValueError if no signals are connected and timeout is None; in this case it would wait forever.

### <span id="page-24-1"></span>**7.4 SignalTimeoutError**

```
class pytestqt.wait_signal.SignalTimeoutError
```
New in version 1.4.

The exception thrown by *[pytestqt.qtbot.QtBot.waitSignal\(\)](#page-20-2)* if the *raising* parameter has been given and there was a timeout.

### <span id="page-24-2"></span>**7.5 Record**

class pytestqt.logging.**Record**(*msg\_type*, *message*, *ignored*, *context*) Hold information about a message sent by one of Qt log functions.

Variables

- **message** (*str*) message contents.
- **type** (*Qt.QtMsgType*) enum that identifies message type
- **type\_name** (*str*) type as string: "QtDebugMsg", "QtWarningMsg" or "QtCriticalMsg".
- **log\_type\_name** (*str*) type name similar to the logging package: DEBUG, WARNING and CRITICAL.
- **when** (*datetime.datetime*) when the message was captured
- **ignored** (*bool*) If this record matches a regex from the "qt\_log\_ignore" option.
- **context** a namedtuple containing the attributes file, function, line. Only available in Qt5, otherwise is None.

Python Module Index

<span id="page-26-0"></span>p

pytestqt, [3](#page-6-0) pytestqt.logging, [21](#page-24-2) pytestqt.qtbot, [17](#page-20-1) pytestqt.wait\_signal, [20](#page-23-0)

# A

addWidget() (pytestqt.qtbot.QtBot method), [17](#page-20-3)

### C

connect() (pytestqt.wait\_signal.SignalBlocker method), [21](#page-24-4)

# K

keyClick() (pytestqt.qtbot.QtBot static method), [19](#page-22-1) keyClicks() (pytestqt.qtbot.QtBot static method), [19](#page-22-1) keyEvent() (pytestqt.qtbot.QtBot static method), [19](#page-22-1) keyPress() (pytestqt.qtbot.QtBot static method), [19](#page-22-1) keyRelease() (pytestqt.qtbot.QtBot static method), [19](#page-22-1) keyToAscii() (pytestqt.qtbot.QtBot static method), [19](#page-22-1)

### M

mouseClick() (pytestqt.qtbot.QtBot static method), [20](#page-23-3) mouseDClick() (pytestqt.qtbot.QtBot static method), [20](#page-23-3) mouseEvent() (pytestqt.qtbot.QtBot static method), [20](#page-23-3) mouseMove() (pytestqt.qtbot.QtBot static method), [20](#page-23-3) mousePress() (pytestqt.qtbot.QtBot static method), [20](#page-23-3) mouseRelease() (pytestqt.qtbot.QtBot static method), [20](#page-23-3) MultiSignalBlocker (class in pytestqt.wait\_signal), [21](#page-24-4)

### P

pytestqt (module), [3](#page-6-3) pytestqt.logging (module), [21](#page-24-4) pytestqt.qtbot (module), [17](#page-20-3) pytestqt.wait\_signal (module), [20](#page-23-3)

# Q

QtBot (class in pytestqt.qtbot), [17](#page-20-3)

# R

Record (class in pytestqt.logging), [21](#page-24-4)

# S

SignalBlocker (class in pytestqt.wait\_signal), [20](#page-23-3) SignalTimeoutError (class in pytestqt.wait\_signal), [21](#page-24-4) stopForInteraction() (pytestqt.qtbot.QtBot method), [17](#page-20-3)

### W

wait() (pytestqt.wait\_signal.MultiSignalBlocker method), [21](#page-24-4)

wait() (pytestqt.wait\_signal.SignalBlocker method), [20](#page-23-3) waitForWindowShown() (pytestqt.qtbot.QtBot method), [17](#page-20-3)

waitSignal() (pytestqt.qtbot.QtBot method), [17](#page-20-3) waitSignals() (pytestqt.qtbot.QtBot method), [18](#page-21-1)